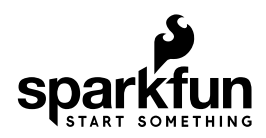

# Qwiic HAT for Raspberry Pi Hookup Guide

# Introduction

This Qwiic HAT for Raspberry Pi is the quickest and easiest way to utilize SparkFun's Qwiic ecosystem while still using that Raspberry Pi that you've come to know and love. This Qwiic HAT connects the I<sup>2</sup>C bus (GND, 3.3V, SDA, and SCL) on your Raspberry Pi to an array of Qwiic connectors. It also has a few important pins on the Raspberry Pi broken out for easy access. Since the Qwiic system allows for daisy chaining (as long as your devices are on different addresses), you can stack as many sensors as you'd like to create a tower of sensing power!

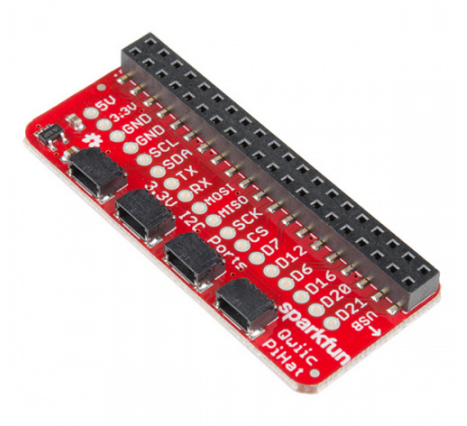

SparkFun Qwiic HAT for Raspberry Pi  $O$  DEV-14459

### Required Materials

To follow along with this hookup guide, you will need any Raspberry Pi with 2x20 male headers.

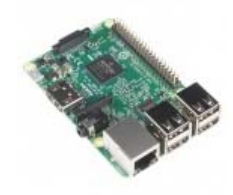

Raspberry Pi 3 DEV-13825

A Pi Zero W will also work but you will need to make sure to solder some male headers to it.

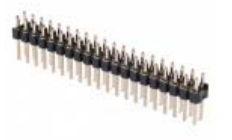

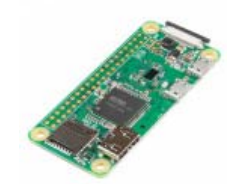

Raspberry Pi GPIO Male Header - 2x20 **O** PRT-14275

Raspberry Pi Zero W  $O$  DEV-14277

Now you probably didn't buy the Qwiic HAT if you didn't have any Qwiic products to use with it, right? If you don't have any Qwiic products, the following might not be a bad place to start.

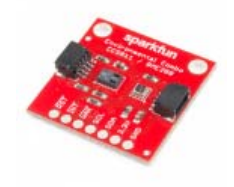

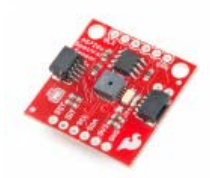

SparkFun Environmental Combo Breakout - CCS811/BME280 (Qwiic) SEN-14348

SparkFun Spectral Sensor Breakout - AS7262 Visible (Qwiic) SEN-14347

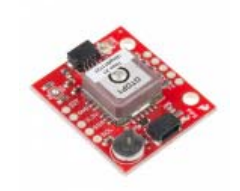

SparkFun GPS Breakout - XA1110 (Qwiic) GPS-14414

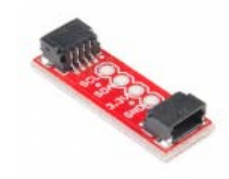

SparkFun Qwiic Adapter  $O$  DEV-14495

Finally, you'll need our handy Qwiic cables to easily connect sensors to your Qwiic HAT. Below are a few options.

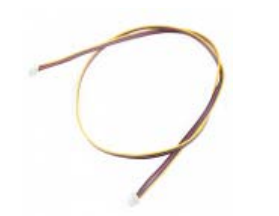

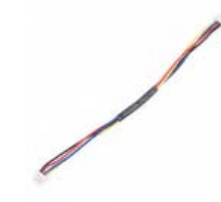

Qwiic Cable - 500mm  $Q$  PRT-14429

Qwiic Cable - 100mm  $Q$  PRT-14427

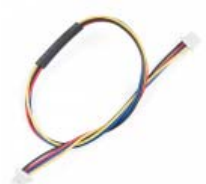

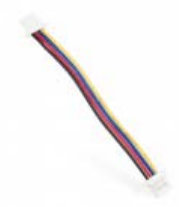

Qwiic Cable - 200mm  $Q$  PRT-14428

Qwiic Cable - 50mm  $Q$  PRT-14426

### Required Setup Tools

As a desktop, these devices are required:

- USB Mouse
- USB Keyboard
- HDMI monitor/TV/adapted VGA
- 5V Power Supply

#### Suggested Reading

If you aren't familiar with our new Qwiic system, we recommend reading here for an overview. We would also recommend taking a look at the following tutorials if you aren't familiar with them.

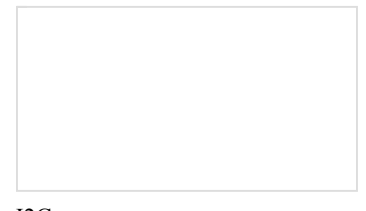

I2C An introduction to I2C, one of the main embedded communications protocols in use today.

### Hardware Overview

The Qwiic HAT has 4 Qwiic connect ports, all on the same  $I<sup>2</sup>C$  bus. In addition to this, some of the pins on the Raspberry Pi are broken out for the user.

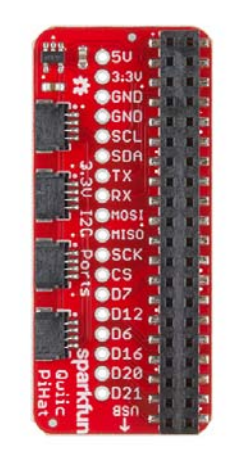

## Hardware Assembly

To get started with your Qwiic HAT, simply plug it into the headers on the Raspberry Pi, make sure that the "USB" arrow on the HAT is pointing towards the USB on the Raspberry Pi.

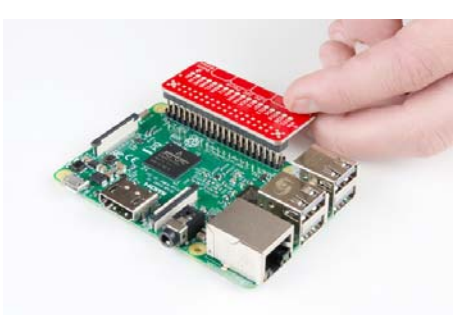

Once the HAT is plugged in, you can start plugging in any Qwiic enabled sensors you might have.

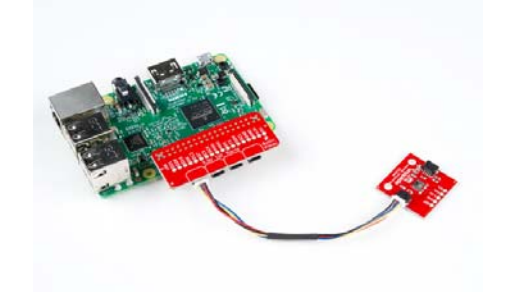

# I2C on Raspberry Pi

#### OS and Library Install

If you're starting from scratch, with a blank microSD card, you'll want to install Raspbian. If you've already got a working Raspbian system, skip ahead to step 3.

- 1. Download the NOOBS image. As of this writing, it's at version 2.4.4.
- 2. Follow the official installation instructions.
- 3. Follow the Wiring Pi Instructions to get *git*, update and upgrade your Rasbpian packages, then install WiringPi.

Be patient – each of these steps takes a while.

Once you've got wiringPi installed, run the gpio commands shown below.

>gpio -v >gpio readall

It should respond with some information about the wiringPi version and the Pi that its running on, then draw a table illustrating the configuration for the pins in the 40-pin connector.

#### Configuration

Like the SPI peripheral, I2C is not turned on by default. Again, we can use raspi-config to enable it.

- 1. Run sudo raspi-config .
- 2. Use the down arrow to select 5 Interfacing Options
- 3. Arrow down to P5 I2C .
- 4. Select yes when it asks you to enable I2C
- 5. Select OK and then Finish

Once you return to terminal, enter this command

>ls /dev/\*i2c\*

The Pi should respond with

/dev/i2c-1

Which represents the user-mode I2C interface.

#### **Utilities**

There is a set of command-line utility programs that can help get an I2C interface working. You can get them with the apt package manager.

sudo apt-get install -y i2c-tools

In particular, the i2cdetect program will probe all the addresses on a bus, and report whether any devices are present. Call i2cdetect -y 1 to probe the first I<sup>2</sup>C bus, which is what the Qwiic HAT is connected to.

```
pi@raspberrypi:~/$ i2cdetect -y 1 
       0 1 2 3 4 5 6 7 8 9 a b c d e f 
00: -- -- -- -- -- -- -- -- -- -- -- -- -- 
10: -- -- -- -- -- -- -- -- -- -- -- -- -- -- -- -- 
20: -- -- -- -- -- -- -- -- -- -- -- -- -- -- -- -- 
30: -- -- -- -- -- -- -- -- -- -- -- -- -- -- -- -- 
40: -- -- -- -- -- -- -- -- -- -- -- -- -- -- -- -- 
50: - - - - - - - - -60: 60 -- -- -- -- -- -- -- -- -- -- -- -- -- -- -- 
70: -- -- -- -- -- -- -- --
```
This map indicates that there is a peripheral at address 0x60. We can read and write its registers using the i2cget , i2cset and i2cdump commands.

### Resources and Going Further

For more information, check out the resources below:

- Qwiic Hat Schematic (PDF)
- Qwiic HAT Eagle Files (ZIP)
- Qwiic System Landing Page
- Qwiic HAT GitHub Repository

Now that you have your Qwiic HAT ready to go, it's time to check out some of SparkX's Qwiic enabled products, many of which are on their way to becoming good old fashioned SparkFun products.

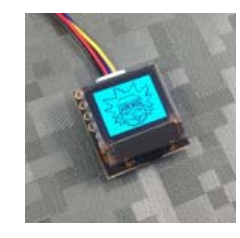

Qwiic Micro OLED  $Q$  SPX-14269

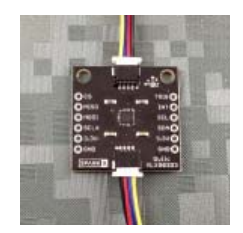

Qwiic Magnetometer - MLX90393  $Q$  SPX-14294

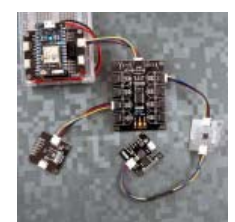

Qwiic Mux - PCA9548A O SPX-14293

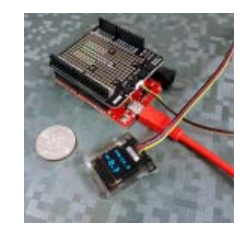

Qwiic Water-Resistant OLED **SPX-14287** 

### But I Already Have Sensors!

If you already have a handful of SparkFun sensors and parts? SparkFun has been putting our standard GND/VCC/SDA/SCL pinout on all our I<sup>2</sup>C boards for many years. This makes it possible to attach a Qwiic Adapter that will get your SparkFun I<sup>2</sup>C sensor or actuator onto the Qwiic system.

Here is the list of the boards that have the standard  $I<sup>2</sup>C$  pinout and will work with the Qwiic adapter board:

- 9DoF Stick IMU LSM9DS1
- 9DoF IMU MPU-9250
- 6DoF IMU LSM303C
- 6DoF IMU LSM6DS3
- Triple Axis Accelerometer LIS3DH
- Triple Axis Magnetometer MAG3110
- Triple Axis Magnetometer MLX90393
- Compass Module HMC6343
- Atmospheric Sensor BME280
- Barometric Pressure Sensor MS5803-14BA
- Barometric Pressure Sensor T5403
- Humidity and Temperature Sensor Si7021
- Digital Temperature Sensor TMP102
- Particle Sensor MAX30105
- Air Quality Sensor CCS811
- ToF Range Finder VL6180
- Haptic Motor Driver DRV2605L
- Micro OLED Display
- RGB and Gesture Sensor APDS-9960
- RGB Light Sensor ISL29125
- LED Driver LP55231
- DAC Breakout MCP4725
- 16 Output I/O Expander SX1509
- Battery Babysitter BQ24075

Check out this related tutorial:

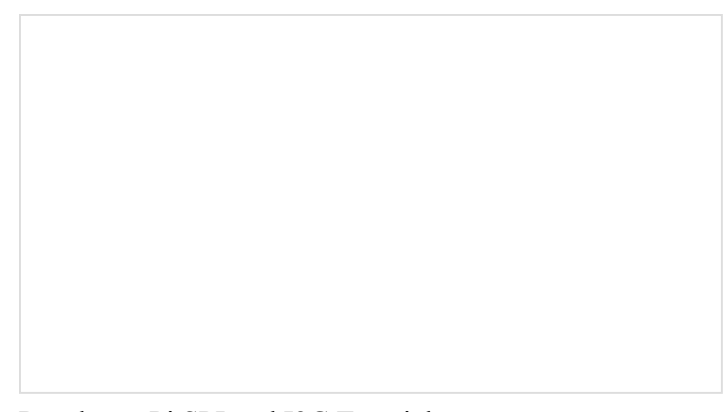

Raspberry Pi SPI and I2C Tutorial OCTOBER 29, 2015 How to use the serial buses on your Raspberry Pi.